RA-MICRO Mobil AP Exporter: Unterschied zwischen den Versionen

# RA-MICRO Mobil AP Exporter: Unterschied zwischen den Versionen

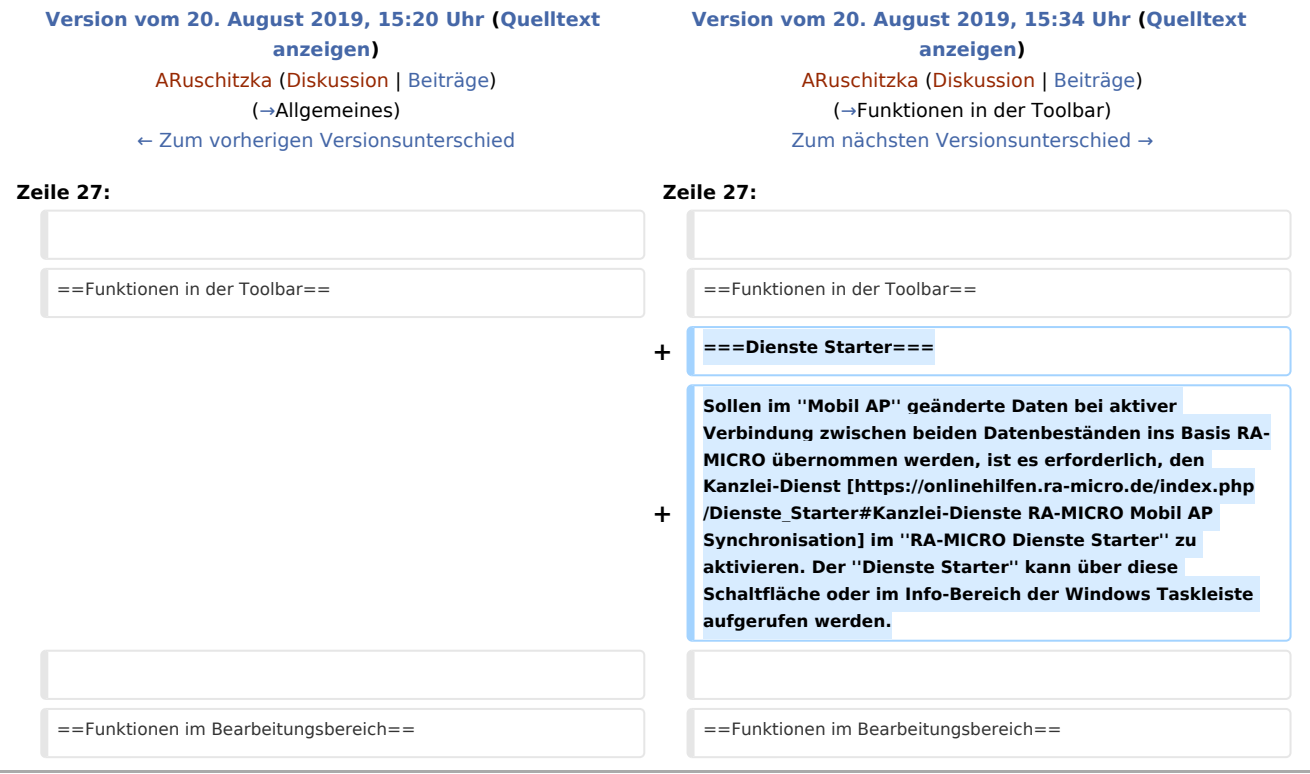

# Version vom 20. August 2019, 15:34 Uhr

[Hauptseite](https://onlinehilfen.ra-micro.de/index.php/Hauptseite) > [E-Workflow](https://onlinehilfen.ra-micro.de/index.php/Kategorie:E-Workflow) > [RA-MICRO Mobil AP Exporter](https://onlinehilfen.ra-micro.de)

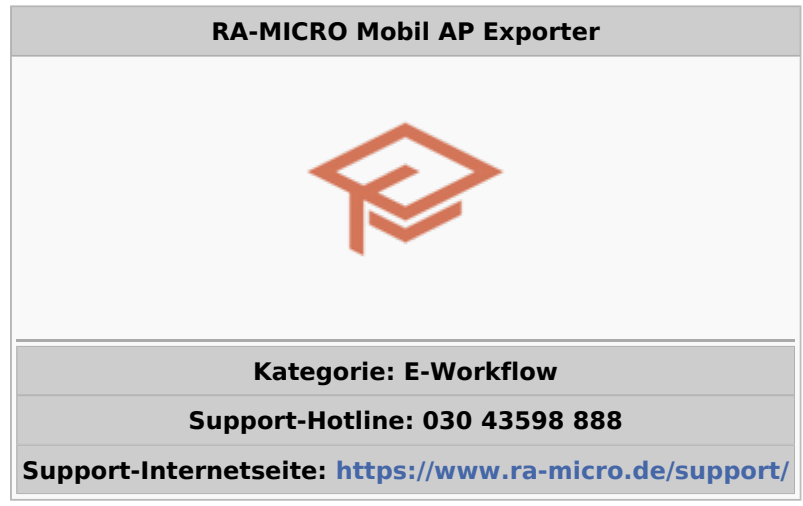

RA-MICRO Mobil AP Exporter: Unterschied zwischen den Versionen

#### **Inhaltsverzeichnis**

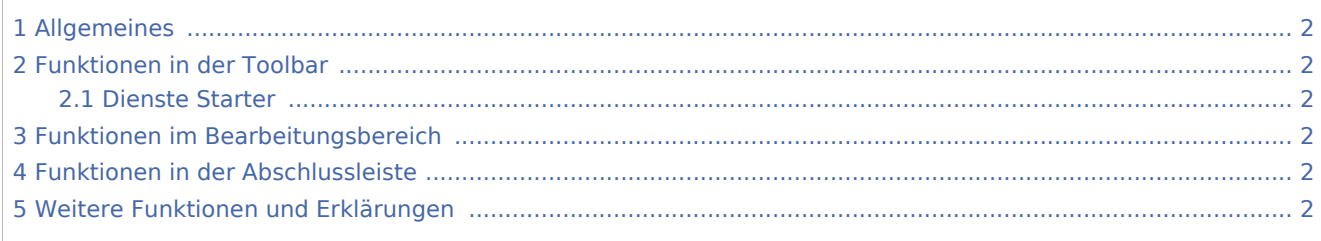

# <span id="page-1-0"></span>Allgemeines

#### **Screenshot einfügen**

Der *RA-MICRO Mobil AP* eignet sich insbesondere dafür, offline und mobil außerhalb der Kanzlei zu arbeiten. Hierfür werden im *Mobil AP Exporter* die RA-MICRO Daten (*Akten*, *Adressen*, *Akten-/Forderungskonten*, *E-Akte* usw.) für diejenigen Benutzer ausgewählt, die in der [Benutzerverwaltung](https://onlinehilfen.ra-micro.de/index.php/Benutzerverwaltung#Mobil_AP) als Mobil AP - Benutzer gekennzeichnet wurden.

**Voraussetzung** hierfür ist eine gültige RMO-Kennung, die ebenfalls zum Benutzer in der [Benutzerverwaltung](https://onlinehilfen.ra-micro.de/index.php/Benutzerverwaltung#RMO_Kunden-Nummer_.2F_RMO_Benutzer-Nr._.2F_RMO_Passwort) zu speichern ist.

Steht eine stabile Internetverbindung zur Verfügung, ist es selbstverständlich möglich mit dem *Mobil AP*, unter Zuhilfenahme der nachfolgend aufgelisteten zusätzlichen Programme, außerhalb des Büros online zu arbeiten:

- *Resilio Sync* (Firma Resilio Inc.) zur Synchronisation geänderter Daten über das Internet.
- *boxcryptor* (Firma Secomba GmbH) zur Verschlüsselung der zu synchronisierenden Daten.

# <span id="page-1-1"></span>Funktionen in der Toolbar

## <span id="page-1-2"></span>Dienste Starter

Sollen im *Mobil AP* geänderte Daten bei aktiver Verbindung zwischen beiden Datenbeständen ins Basis RA-MICRO übernommen werden, ist es erforderlich, den Kanzlei-Dienst [RA-MICRO Mobil AP Synchronisation](https://onlinehilfen.ra-micro.de/index.php/Dienste_Starter#Kanzlei-Dienste) im *RA-MICRO Dienste Starter* zu aktivieren. Der *Dienste Starter* kann über diese Schaltfläche oder im Info-Bereich der Windows Taskleiste aufgerufen werden.

## <span id="page-1-3"></span>Funktionen im Bearbeitungsbereich

## <span id="page-1-4"></span>Funktionen in der Abschlussleiste

## <span id="page-1-5"></span>Weitere Funktionen und Erklärungen